Главная / База знаний / Магазин 15 / Знакомство с «Магазином 15»

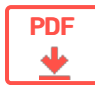

# Знакомство с «Магазином 15»

← Предыдущая статья Читать далее «Компоненты» →

Последние изменения: 2024-03-26

# Введение

**«Магазин 15»** — это мобильное ПО для автоматизации работы магазина, торговой точки, ларька. Формально это конфигурация для мобильной платформы Mobile SMARTS, которая позволяет автоматизировать бизнеспроцессы при помощи ТСД и других мобильных устройств на ОС WinCE, Windows Mobile, Windows Embedded, и Android.

#### Схема взаимодействия ТСД с сервером Mobile SMARTS и учетными системами

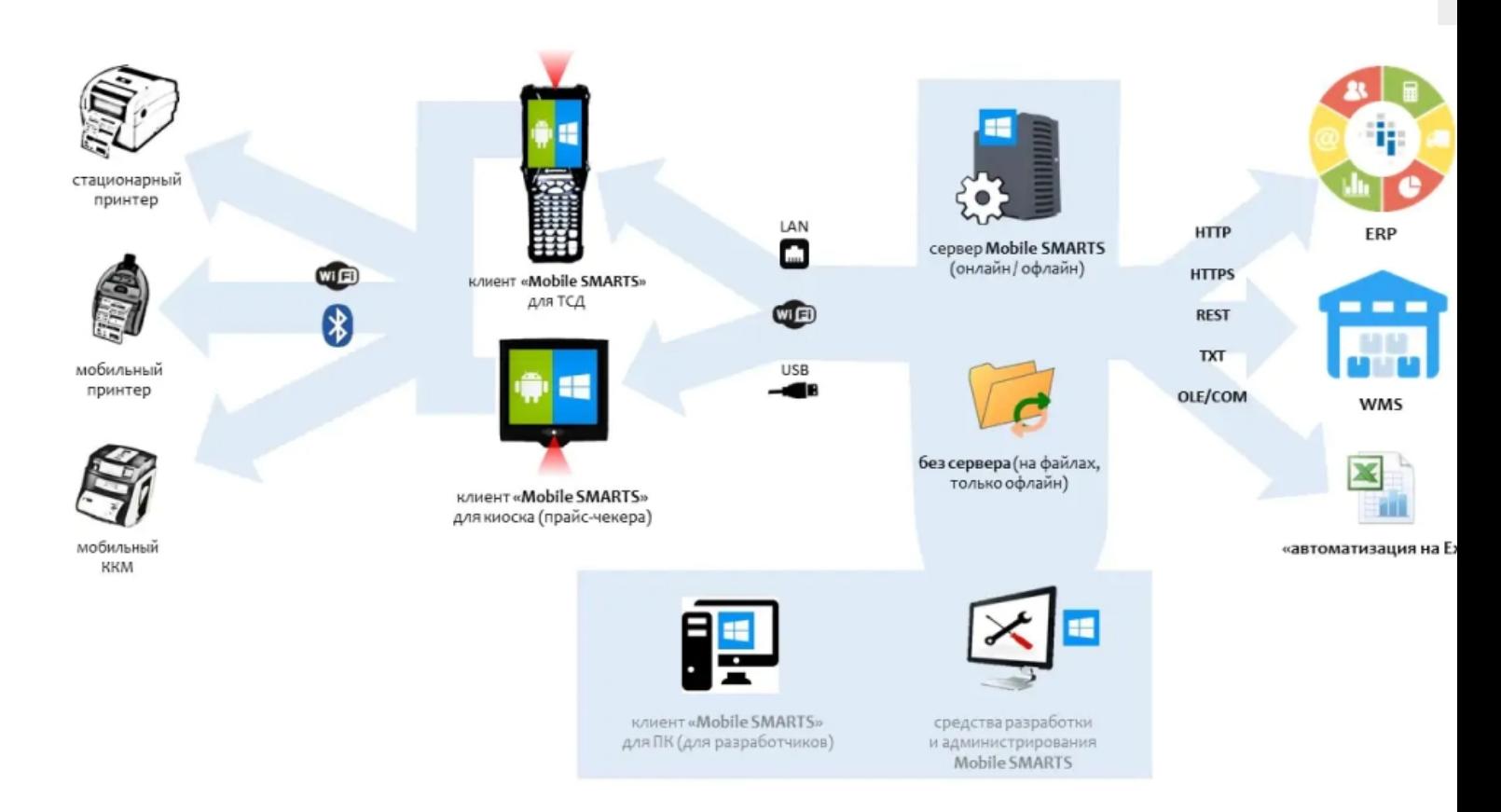

Данная схема взаимодействия ТСД с учетной системой позволяет производить обмен следующими способами:

- 1. через сервер Mobile SMARTS;
- 2. обмен файлами через специальную программу, где ТСД может быть подключен к базе Mobile SMARTS через Wi-Fi, USB, или сетевой кабель.

ТСД может работать на ОС Android, WinCE, Windows Mobile, помимо подключения к серверу может взаимодействовать с кассами, мобильными принтерами через bluetooth или Wi-Fi.

Сервер Mobile SMARTS позволяет обмениваться данными практически с любой учетной системой через разные типы коннекторов (в том числе и программируемые).

К серверу Mobile SMARTS подключается одна или несколько баз данных, с которыми пользователь может работать.

Каждая база добавляется отдельно с помощью менеджера баз. Также с его помощью можно осуществлять настройку параметров, обновление, удаление, и отключение каждой базы. Подробнее этот процесс описан в статье «Менеджер баз данных Mobile SMARTS».

По умолчанию все базы хранятся на сервере в папке «Базы Mobile SMARTS», каждая в своей отдельной папке. Что из себя представляет база Mobile SMARTS и из каких компонентов состоит, вы можете прочитать в статье «Структура базы данных Mobile SMARTS».

Учетные системы могут самостоятельно обращаться к серверу Mobile SMARTS через OLE/COM компоненту.

# Функционал «Магазина 15»

Функционал конфигурации «Магазина 15» ограничен только возможностями платформы и способностями конкретного разработчика доработать конфигурацию. Функционал можно расширить при помощи доработки существующих или написания новых экранов и алгоритмов работы на ТСД в конфигураторе Mobile SMARTS.

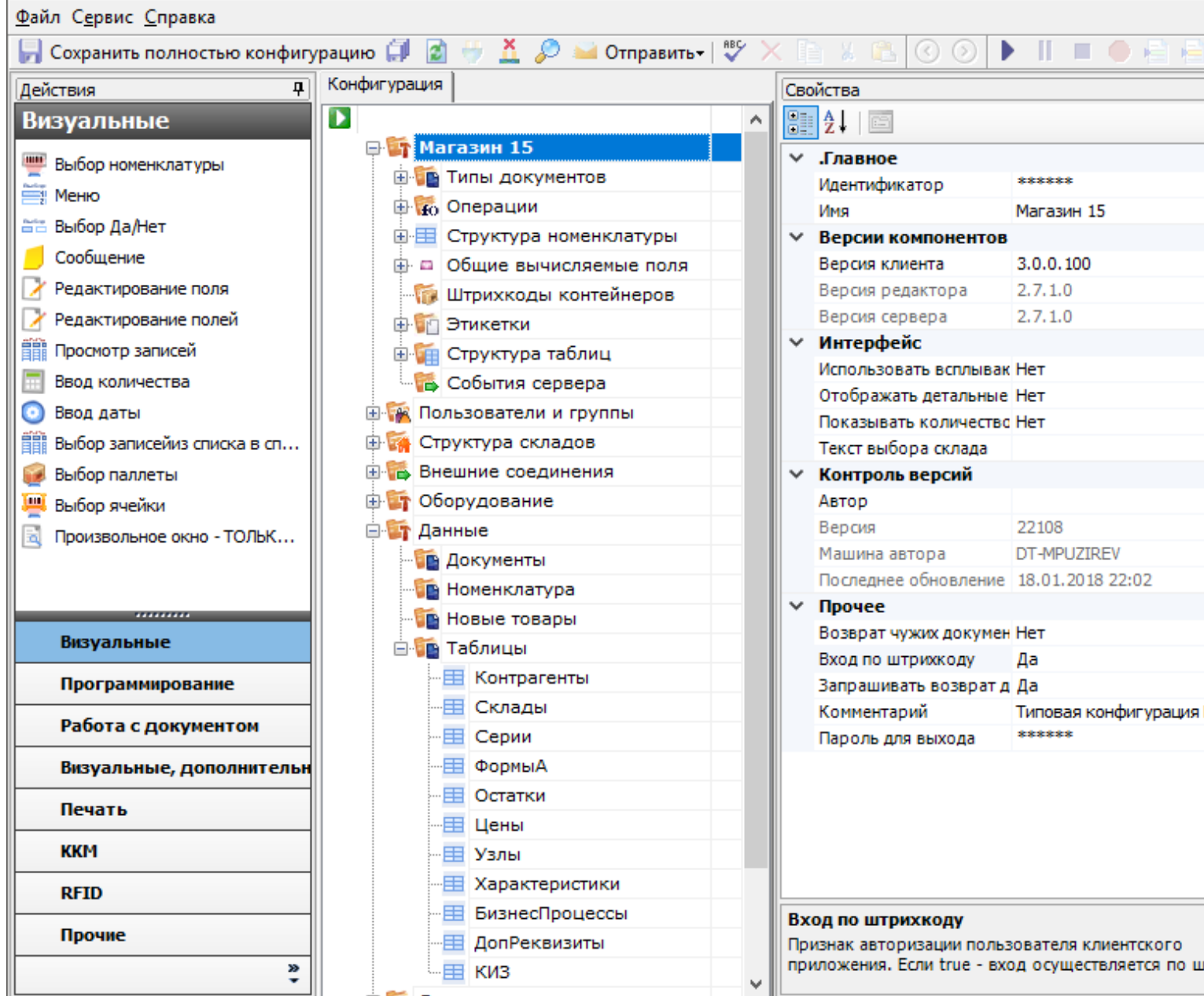

# Что относится к функционалу платформы Mobile SMARTS

Платформа выполняет:

- Обмен любыми справочниками и документами с ТСД.
- Обновление конфигурации и приложения на ТСД.
- Техническое подключение к внешней учетной системе.
- Генерация событий сервера (обработкой занимается коннектор или внешняя учетная система).
- Техническая возможность печати на принтеры Bluetooth, Wi-Fi и по кабелю.
- Техническая возможность коллективной работы нескольких ТСД с одним документом.

# Что относится к функционалу самого «Магазина 15»

К функционалу конфигурации «Магазина 15» относятся:

Конкретные справочники и типы документов.

- Пользовательский интерфейс и алгоритмы работы на ТСД.
- Состав данных, которые мы хотим использовать для работы с документами.

Всё, что затрагивает сам интерфейс и используемый функционал, даже тот функционал, что есть в платформе, нужно описать в конфигурации.

#### Например:

Функционал платформы — это печать этикетки, но сама по себе этикетка не напечатается, и нужно данное действие платформы вызвать в конфигурации, по определенному алгоритму, по нажатию на кнопку, или любому другому.

Некоторые действия жестко зашиты в клиенте (приложении на ТСД), такие как обмен с сервером, и не изменяется конфигурацией.

Сейчас в «Магазине 15» реализован следующий функционал:

- Работа с документами (как созданные на ТСД, так и выгруженные из учетной системы в виде заданий)
- Работа со справочниками
- Работа с мобильными принтерами
- Коллективная работа с одним документом
- Работа с алкоголем

«Магазин 15» позволяет выполнить следующие бизнес-процессы:

- Принять товар в магазин
- Подобрать товар в заказ
- Переместить товар между помещениями/магазинами
- Провести инвентаризацию
- Посмотреть справочники остатков и цен по товарам

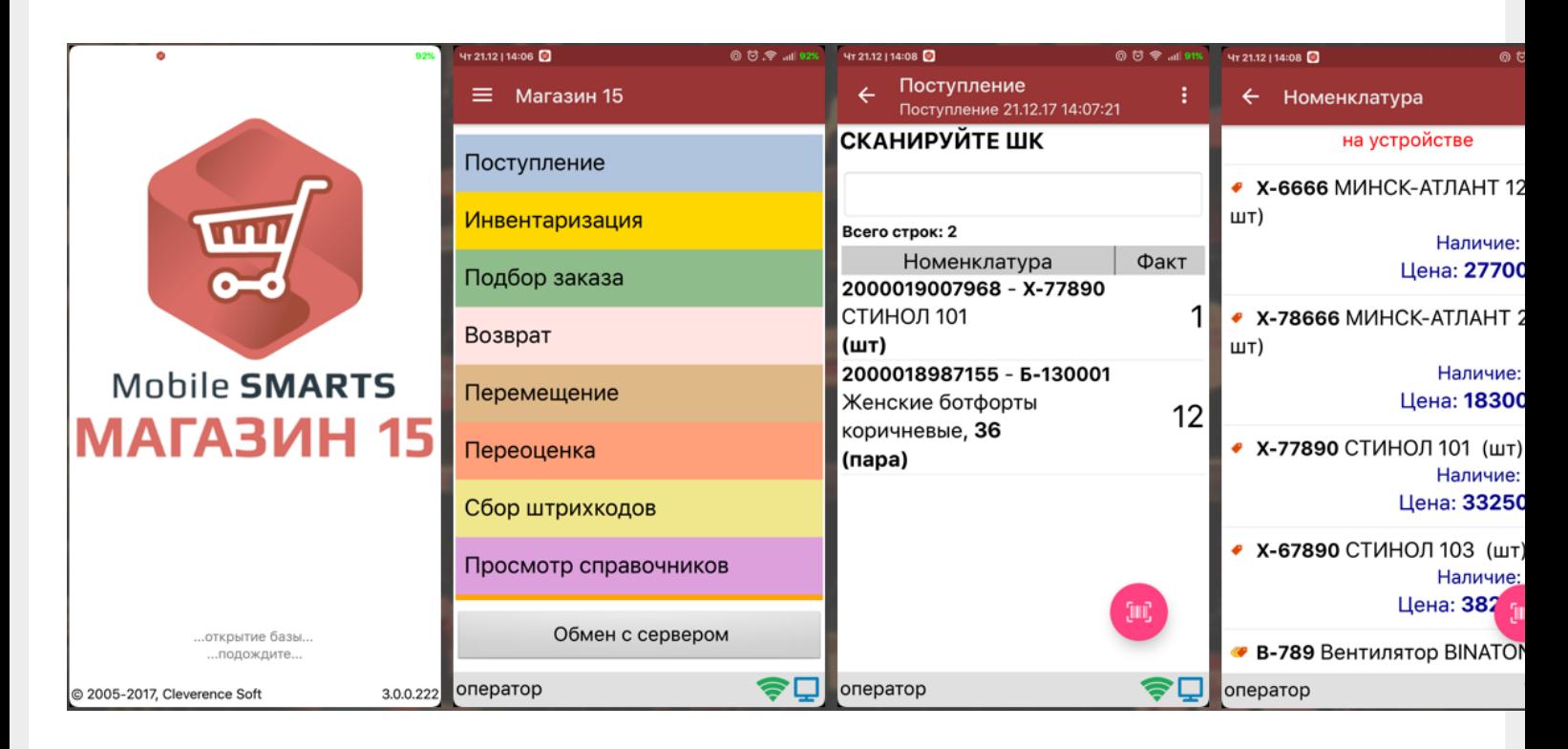

# Как «Магазин 15» интегрируется с WMS и ERP

В платформе Mobile SMARTS есть различные способы обмена, которые позволяют выгрузить или загрузить товары/документы из товароучетной системы (подробнее об интеграции с Mobile SMARTS можно почитать в разделе на сайте).

## Какие вообще есть способы обмена

- Интеграция через REST API.
- Обмен с любой системой через файлы xls/csv/txt.
- Обмен напрямую с 1С.
- Обмен через com-компоненту.
- Готовые коннекторы к товароучетным системам (за время существования компании, уже были написаны многие популярные коннекторы).
- Обмен через самописные коннекторы. Для интеграции со своей товароучетной системы можно разработать свой собственный коннектор по нашему примеру.

## Как обмениваться с «1С:Предприятием»

Обмен с 1С позволяет работать напрямую с базой 1С либо в онлайн, либо в офлайн-режиме через загрузку/выгрузку.

Онлайн-обмен выполняется через внешние вызовы, который вызывают события сервера через коннектор к 1С и далее через интеграционную обработку, которая использует внешнюю компоненту обмена с 1С TerminalConnector.

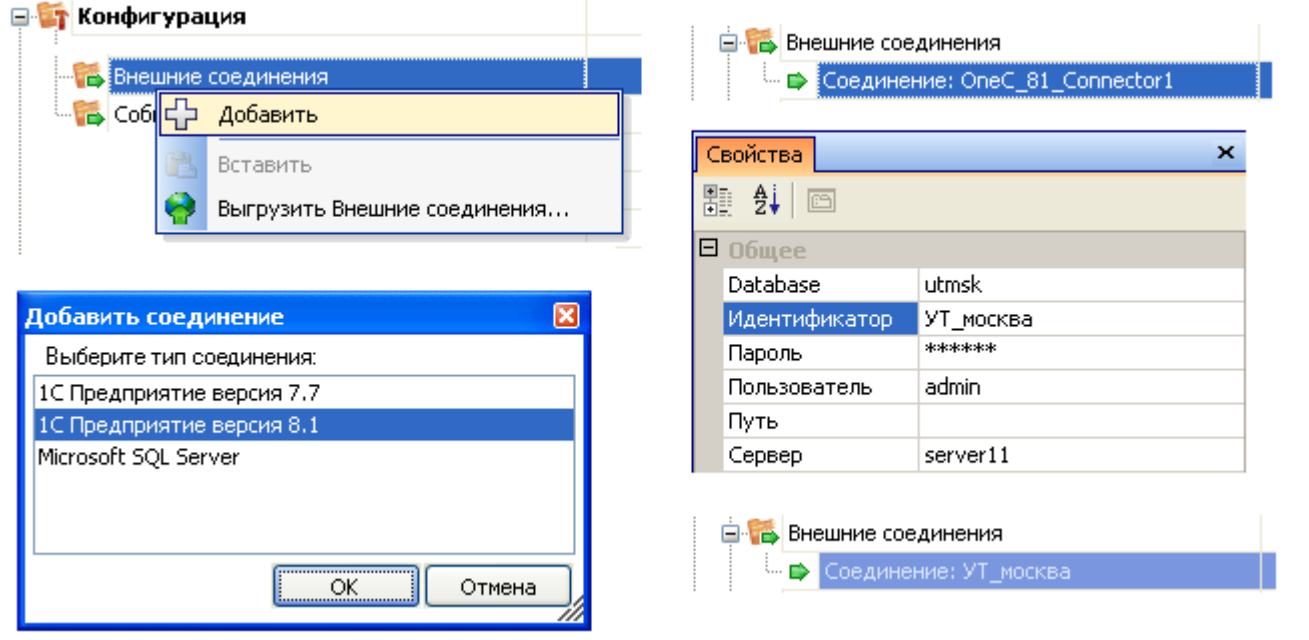

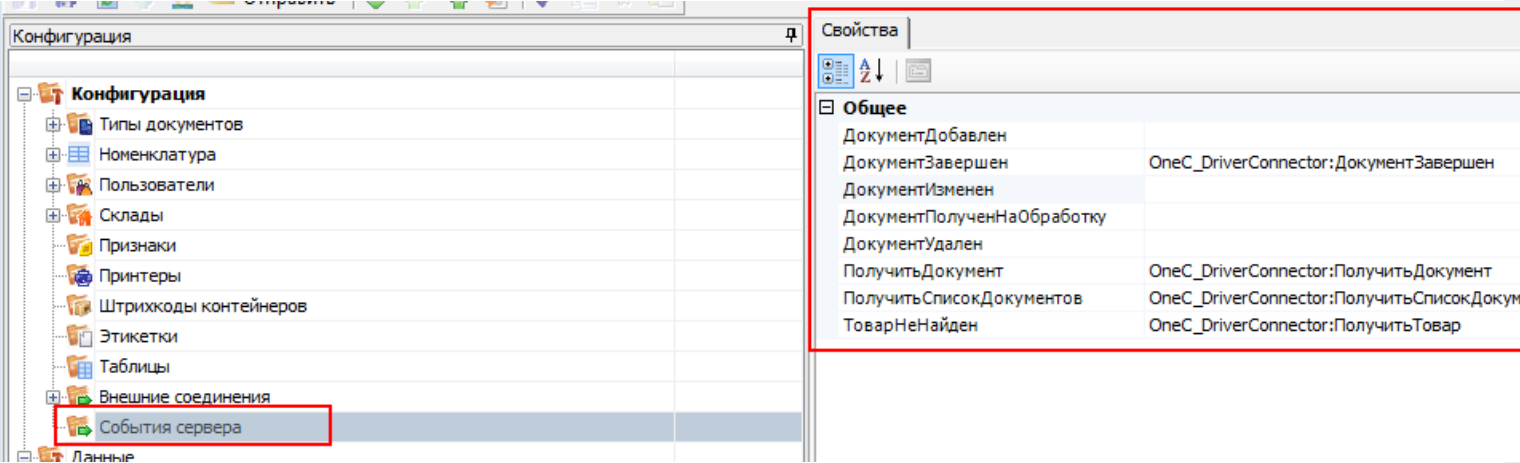

Офлайн-обмен выполняется через интеграционную обработку, которая использует внешнюю компоненту обмена с 1С для платформы «1С: Предприятие 8.3» (8.3.7 и выше) TerminalConnector.

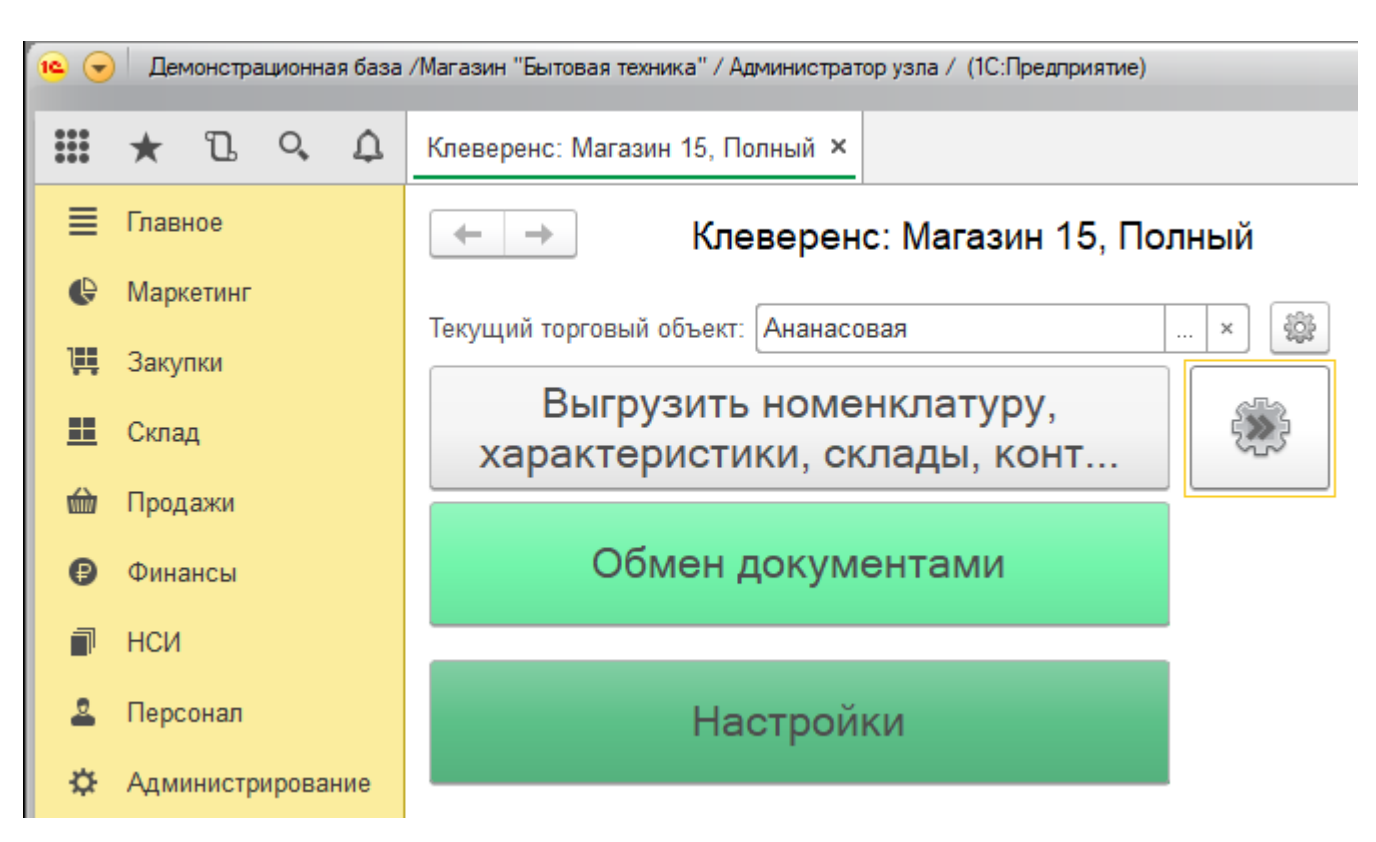

Интеграционная обработка из поставки для интеграции имеет вид:

## Как обмениваться с базой данных на SQL

Через имеющийся коннектор MSSQL в платформе Mobile SMARTS

## Как обмениваться на файлах

Обмен через файлы xls/csv/txt и любой формат текстового файла с установленным разделителем, позволяет выполнить обмен при помощи нашей утилиты либо коннектора, которая преобразует файлы обмена, созданные пользователем или выгруженные из товароучетной системы в формат для нашей платформы Mobile SMARTS

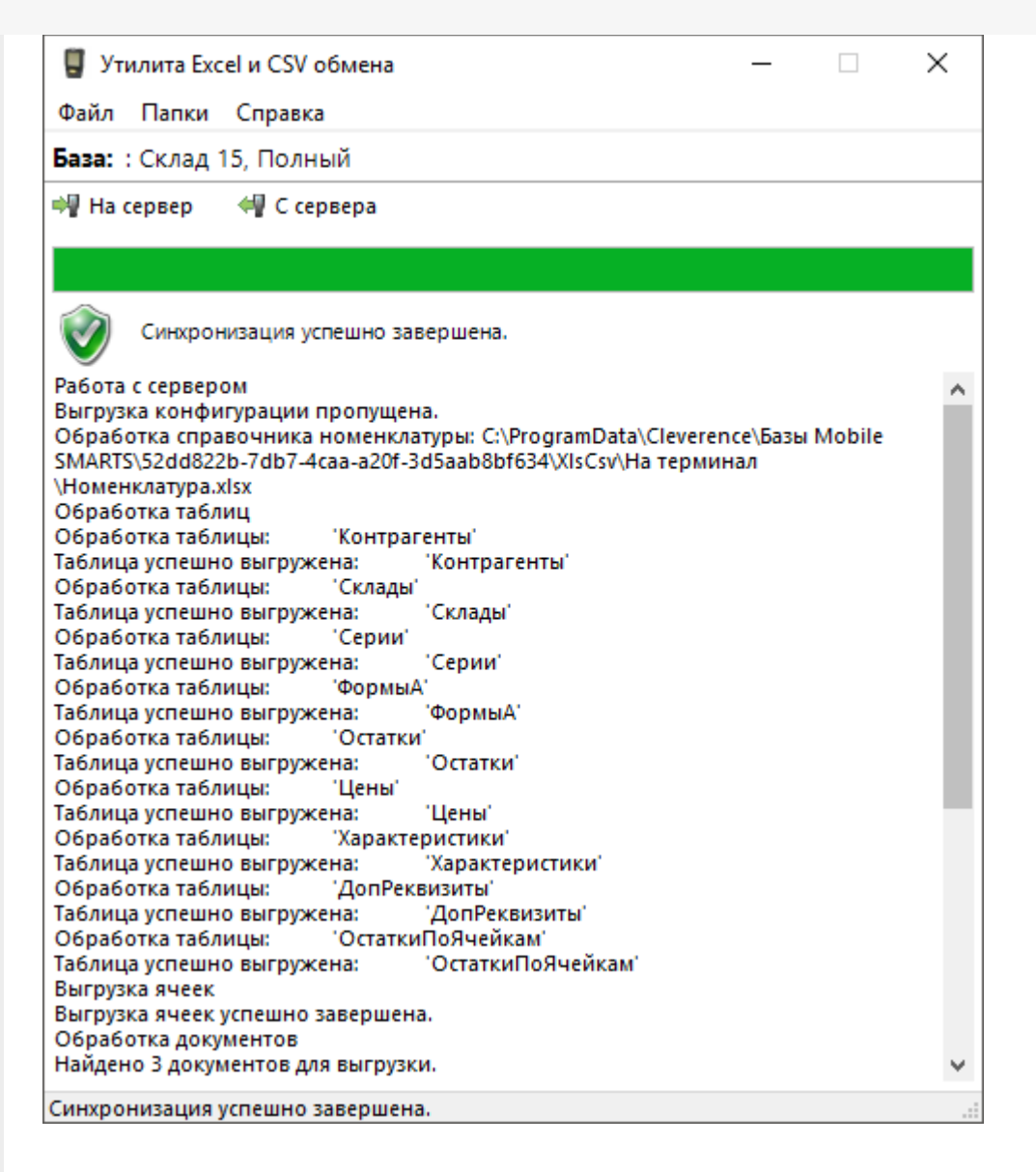

# Как дорабатывать «Магазин 15» под свои нужды

Для доработки функциональности конфигурации «Магазин 15» в платформе Mobile SMARTS есть инструмент (конфигуратор), который позволяет добавить в конфигурацию новые алгоритмы и механизмы, внешний вид, а также все остальные визуальные и функциональные изменения в конфигурацию «Магазин 15».

## Что понимается под доработками

Изменение алгоритмов работы в существующей конфигурации Магазина 15, изменение отображаемой информации на экране ТСД, добавление новых экранов, новых операций.

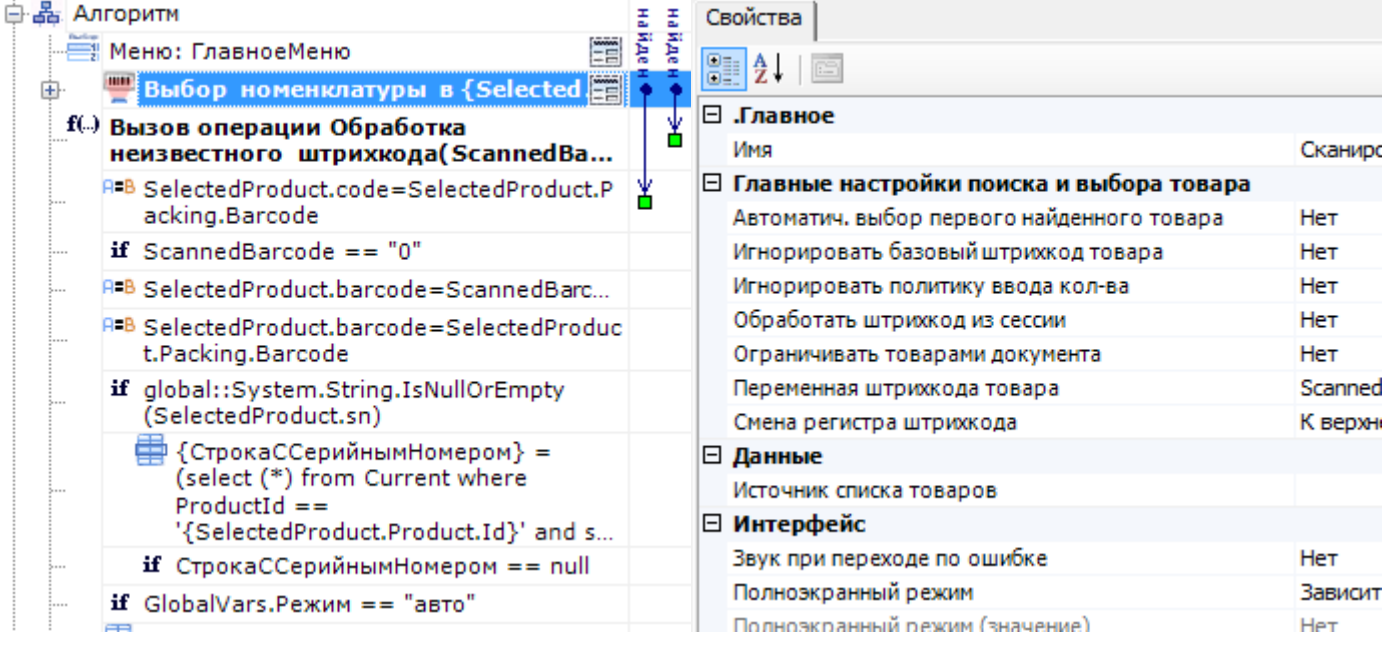

## Что можно дорабатывать, что нельзя, раздел по разработке

Можно дорабатывать:

- Внешний вид главного меню (с ограничениями!).
- Внешний вид экранов, состав выводимой информации.
- Логику работы экранов и всех операций.
- Вызов учетной системы, реакцию учетной системы на события.
- Состав полей и колонок документа.
- Набор и содержимое справочников.
- Сканирование, обработку результатов сканирования.
- Ручной ввод данных, проверку вводимых данных.
- Списки, отборы, состав колонок для отображения.
- Переходы между экранами по кнопкам, по нажатию клавиш и по сканированию штрихкодов.
- Выполнение действий по определенным условиям.
- Изменение поведения программы в зависимости от возможностей оборудования (1D, 2D, RFID), конкретного пользователя (группы пользователей) и т. п.

В конфигурации можно доработать практически любой нужный функционал для работы на ТСД, подробнее в разделе программирования Mobile SMARTS.

Нельзя дорабатывать в конфигураторе (но можно на C#):

- Новые элементы управления (например диаграммы, вставка PDF и т. п.).
- Другие способы обмена (не предусмотренные в платформе).

## В каких лицензиях «Магазина 15» разрешены доработки

«Магазин 15» делится на несколько уровней лицензий, каждая последующая имеет функционал предыдущей:

- МИНИМУМ
- БАЗОВЫЙ
- РАСШИРЕННЫЙ
- **МЕГАМАРКЕТ**

В лицензии «Минимум» нельзя делать никаких изменений в конфигурации «Магазина 15», с лицензии уровня «Базовый» становится доступно редактирование конфигурации, но нельзя добавлять новые типы документов в главном меню, а с лицензии уровня «Расширенный» нет никаких ограничений по доработке. Лицензия уровня «Мегамаркет» также не имеет никаких ограничений.

## Куда идти, если остались вопросы

## Техподдержка по «Магазину 15»

- База знаний по продукту, в которой можно найти практически любые ответы на вопросы касающихся готовых интеграций и работы типовой конфигурации на ТСД.
- Страница платформы Mobile SMARTS, описание и работа с нашей платформой.
- Справочник разработчика, необходимый для быстрого доступа при разработке своей интеграции.
- Написать обращение по вашей проблеме можно на нашем портале технической поддержки.
- А так же можете поискать решение проблемы или задать вопрос на форуме.

#### Контакты руководителя разработки продукта

Кузьмин Даниил

dkuzmin@cleverence.ru

#### Читать далее «Компоненты» →

Магазин 15, у 3.0

#### Не нашли что искали?

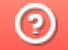

Задать вопрос в техническую поддержку

#### Подписаться на новости

**Ваш**етаіl

Подписаться

117105, г. Москва, Варшавское шоссе, д. 37А Отдел продаж: +7 (495) 662-98-03 sales@cleverence.ru

Пн-пт: с 07-00 до 19-00

## Скачать на устройство

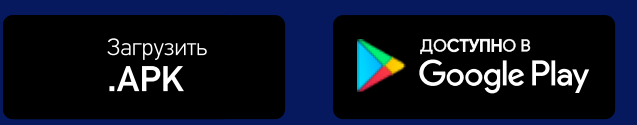

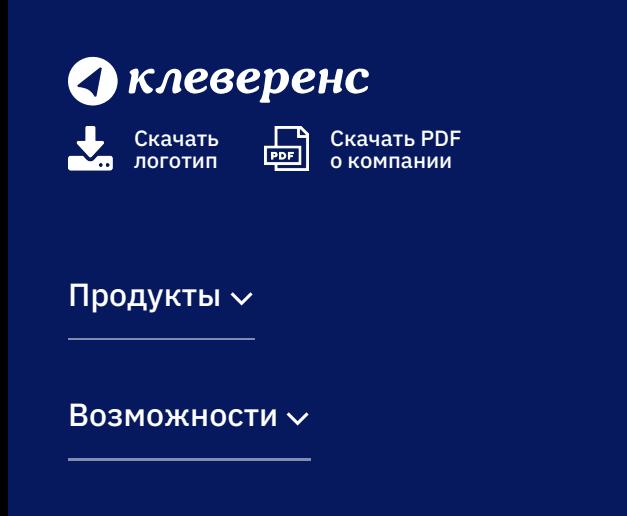

Библиотека $\sim$ 

© Клеверенс 2024

Политика конфиденциальности

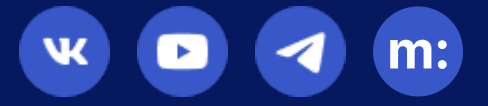

# Компоненты системы Mobile SMARTS

Последние изменения: 2024-03-26

Программное обеспечение на платформе Mobile SMARTS представляет собой систему, позволяющую автоматизировать базовые операций в магазине и на складе.

# Компоненты программного обеспечения

1. **Платформа Mobile SMARTS** — программная платформа для разработки, которая устанавливается на ПК со всеми внутренними компонентами.

Для работы с продуктами «Клеверенс» платформа устанавливается в первоочередном порядке.

Платформа включает в себя следующие элементы:

- Сервер общий сервер для любых продуктов, работающих на платформе Mobile SMARTS. Сервер запускается в виде службы Windows.
- Панель управления основной инструмент разработки Mobile SMARTS. Позволяет работать с данными и метаданными, дорабатывать конфигурацию продукта на платформе Mobile SMARTS в соответствии со своими нуждами.
- Менеджер баз данных является основным средством для подключения новых, редактирования настроек существующих и удаления ненужных баз данных.
- Windows клиент встроенный тестовый клиент Mobile SMARTS для ПК, позволяет посмотреть и отладить работу программы, не имея реального ТСД .
- Client Installer установщик клиента на ТСД с ОС Windows CE или Windows Mobile прямо из базы продукта Mobile SMARTS.
- Утилита для работы в терминальном доступе RDP специальная утилита синхронизации, которая копирует необходимые файлы между ТСД и удаленным компьютером в сети, на котором установлена учетная система, когда работа ведется в батч-режиме. Устанавливается только на клиентском рабочем месте.
- Утилита Excel и CSV обмена специальная утилита для ПК, позволяет обмениваться данными (справочниками и документами) между сервером Mobile SMARTS и ТСД. Программа конвертирует обычные файлы Excel или CSV в формат, понятный программе терминала (клиенту), и обратно.
- 2. **База данных продукта Mobile SMARTS** содержит данные и элементы, необходимые для работы продукта, необходима для подключения ТСД к учетной системе (например, 1С) и обмена данными между ними. Устанавливается на ПК с помощью специального мастера установки или из шаблона базы. Содержит следующие компоненты:
	- документы, с которыми работали на ТСД и их резервные копии;
	- лицензии на продукт;
	- этикетки для принтеров;
	- лог-файлы работы базы;
	- обработки 1С;
	- документы, которые были отправлены и приняты с ТСД через утилиту обмена.
- 3. **Клиентское приложение для работы на ТСД** мобильное приложение, с помощью которого можно выполнять товароучетные операции. Устанавливается на мобильное устройство, которое может сканировать ШК (ТСД, смартфон, планшет) и подключается к базе продукта на ПК для обмена данными с учетной системой. В зависимости от ОС мобильного устройства может быть:
- Клиент для Android клиент для работы на мобильных устройствах с ОС Android. Устанавливается на ТСД из отдельного дистрибутива.
- Клиент для Windows клиент для работы на мобильных устройствах с ОС Windows СЕ и Windows Mobile. Устанавливается на ТСД во время установки базы продукта Mobile SMARTS с помощью Client Installer.
- Магазин 15, ЕГАИСЗ, Алкоголь, у 3.0, установка

#### Не нашли что искали?

Ð

 $\odot$ Задать вопрос в техническую поддержку

# Варианты подключения ТСД к базе данных Mobile SMARTS на ПК

Последние изменения: 2024-03-26

Mobile SMARTS предусматривает несколько вариантов развертывания системы.

# Прямое подключение к устройству (Batch)

Batch режим подразумевает работу напрямую учетной системы и ТСД, без сервера Mobile SMARTS, при прямом подключении ТСД к ПК через кредл или кабель.

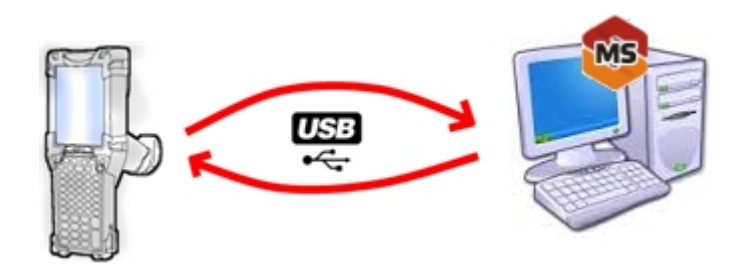

Обмен данными и обновление клиента всегда происходит только через провод, никакого онлайна нет. Все справочники хранятся непосредственно на ТСД, выгрузка/загрузка справочников происходит напрямую из учетной системы на ТСД и обратно. Актуальная информация в справочниках только на момент последней выгрузки.

Выгрузка/загрузка документов происходит напрямую из учетной системы на ТСД и обратно. Документы из учетной системы выгружаются на конкретное ТСД, нельзя распределять задания между несколькими ТСД или выдать заданий конкретным работникам.

Как настроить базу для подключения.

# Работа с сервером

Возможность работать полностью онлайн. Обмен данными (выгрузка/загрузка справочников и документов) и обновление клиента по сети.

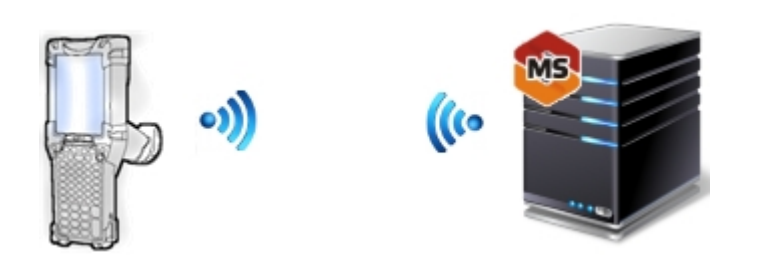

При полном онлайне на ТСД всегда актуальные данные справочников, возможность гибридного хранения данных. Возможность распределять документы пользователям и работать коллективно с документом. Автоматическая загрузка и проведение документов ТСД в 1С без участия оператора.

#### Как настроить базу для подключения.

# Работа с сервером через провод

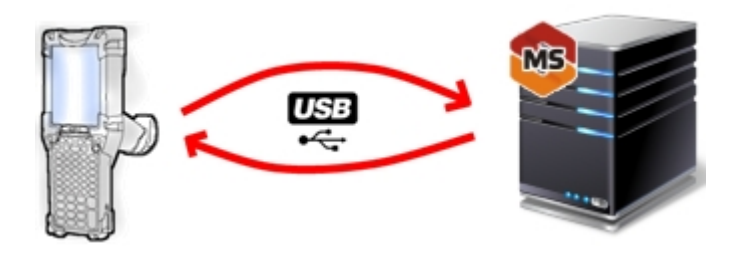

Обмен данными и обновление клиента всегда происходит только через провод, никакого онлайна нет. Есть возможность довыгрузки справочника номенклатуры (только новые, без необходимости выгружать уже выгруженное). Отсутствует коллективная работа с документами и автоматическая загрузка. Подробнее об этом читайте здесь.

# Работа с сервером через утилиту обмена

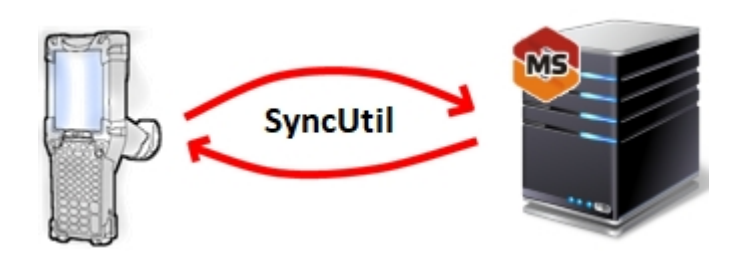

Утилита обмена (она же Cleverence.Synchronizer.exe) предназначена для отправки файлов данных из базы Mobile SMARTS на ТСД (на ОС Android, Win CE/ Mobile). Используется в том случае, если нет возможности подключиться к Wi-Fi, но нужны преимущества серверной базы.

Как настроить утилиту для обмена с сервером.

# Работа с папкой обмена (RDP режим)

Режим подходит для работы множества пользователей, через терминальный доступ (RDP). Для работы с ТСД, не подключенными к тому конкретному компьютеру, на котором работает учетная система (например, 1С), предусмотрена специальная утилита синхронизации.

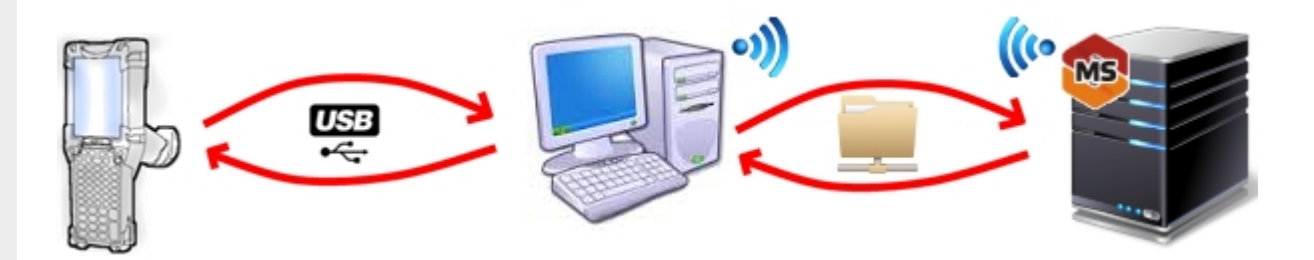

Обмен данными в RDP режиме происходит между учетной системой и ТСД уже не напрямую, а через сетевую папку обмена. Обязательно должен быть удаленный доступ по сети к компьютеру с установленной учетной системой и Mobile SMARTS.

#### Как настроить базу для подключения.

Магазин 15, ЕГАИСЗ, Алкоголь, у 3.0, установка

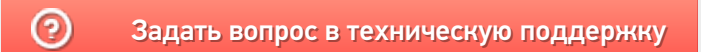